#### CSCI 101 Connecting with Computer Science Lecture 2: Introduction to WWW III

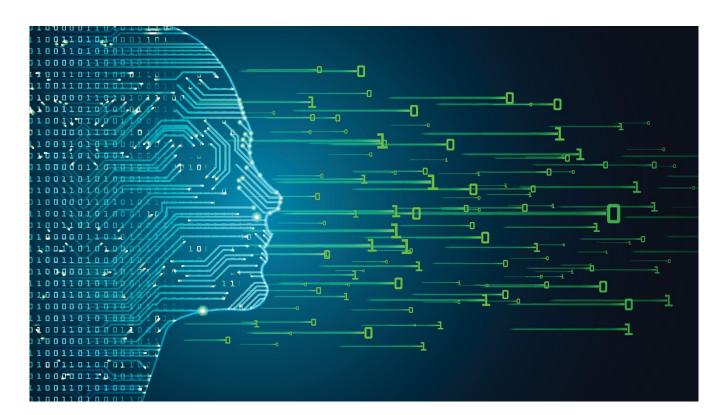

Jetic Gū 2023 Fall Semester (S3)

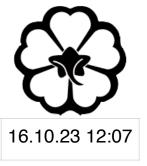

### Overview

- Focus: Internet
- Architecture: von Neumann
- Readings: 1
- Core Ideas:
  - 1. Basic Communications in the Internet
  - 2. HTML Tutorial

# Basic Communications in the Internet

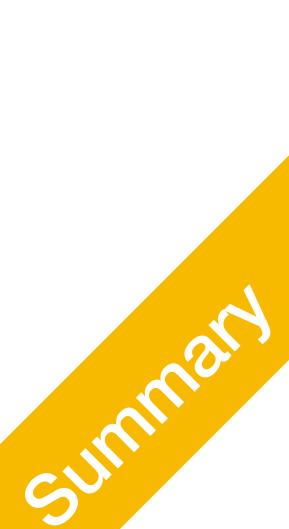

#### Review

- Computers are accessed by IP addresses
  - like a yellow phone book
- Data are transmitted as packets
  - Webpages: HTML (hypertext markup language)

Domain/URL resolution through DNS -> DNS servers provide IP addresses

Protocols (ways of transmitting): e.g. HTTP, HTTPS (encrypted secure-HTTP)

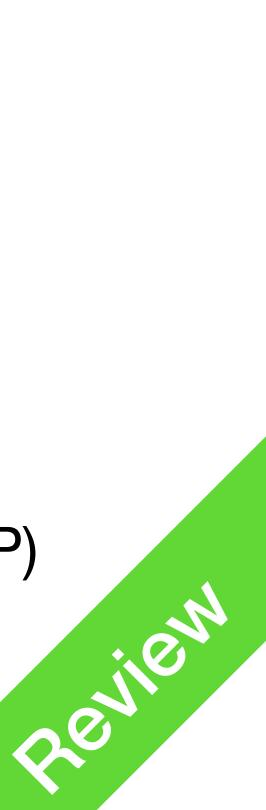

#### But wait, there are more problems!

- Q: How do computers find a remote server using its IP address?
  - A: Through internet routing (routing problem
- Q: Are IP addresses unique?
- have a public IP address?
  - phone, your tablet, your TV, and your laptops

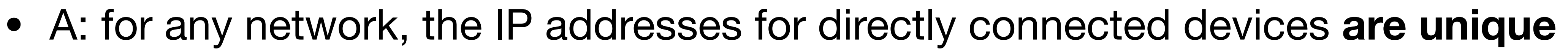

• Q: How do packets reach my computer in a local area network, which doesn't

• A: Through Gateways. e.g., your router will help sorting out packets to your

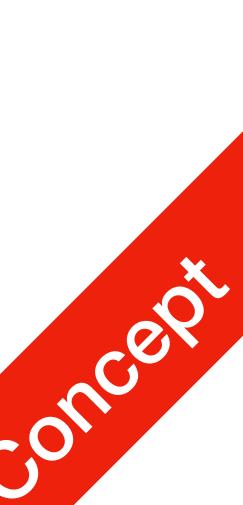

- How to send a packet from C to F?
  - C knows which nodes it is connected to (neighbours)
  - using A, B, or D and E as **hops**
- Multiple algorithms and protocols exist for different types of networks
  - Static
  - Routing Information Protocol (RIP)
  - Open Shortest Path First (OSPF); etc.

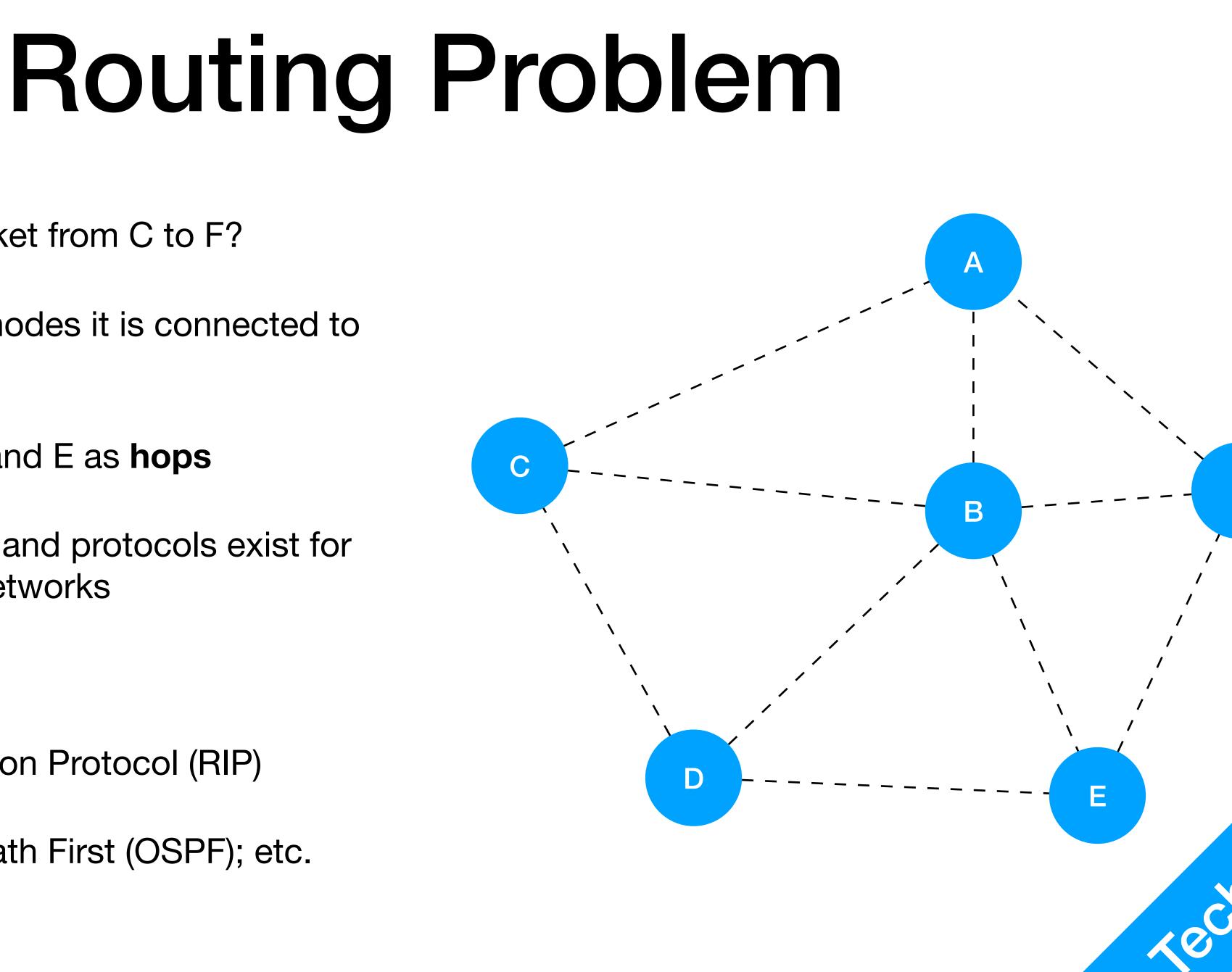

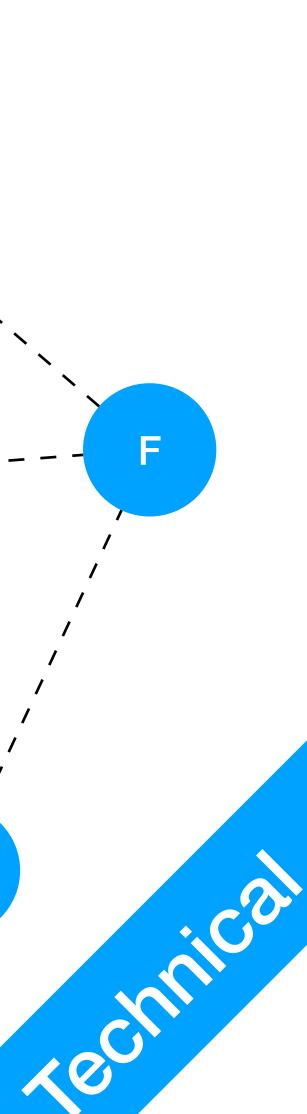

- Uses routing table
- This is a **possible** routing table for **C** Dest A:  $\rightarrow$  A Dest B: -> B Dest D: -> D Dest F: -> B -> F Dest E: -> B -> E
- Static Routing table is static (not updated)
  - Secure, but not flexible

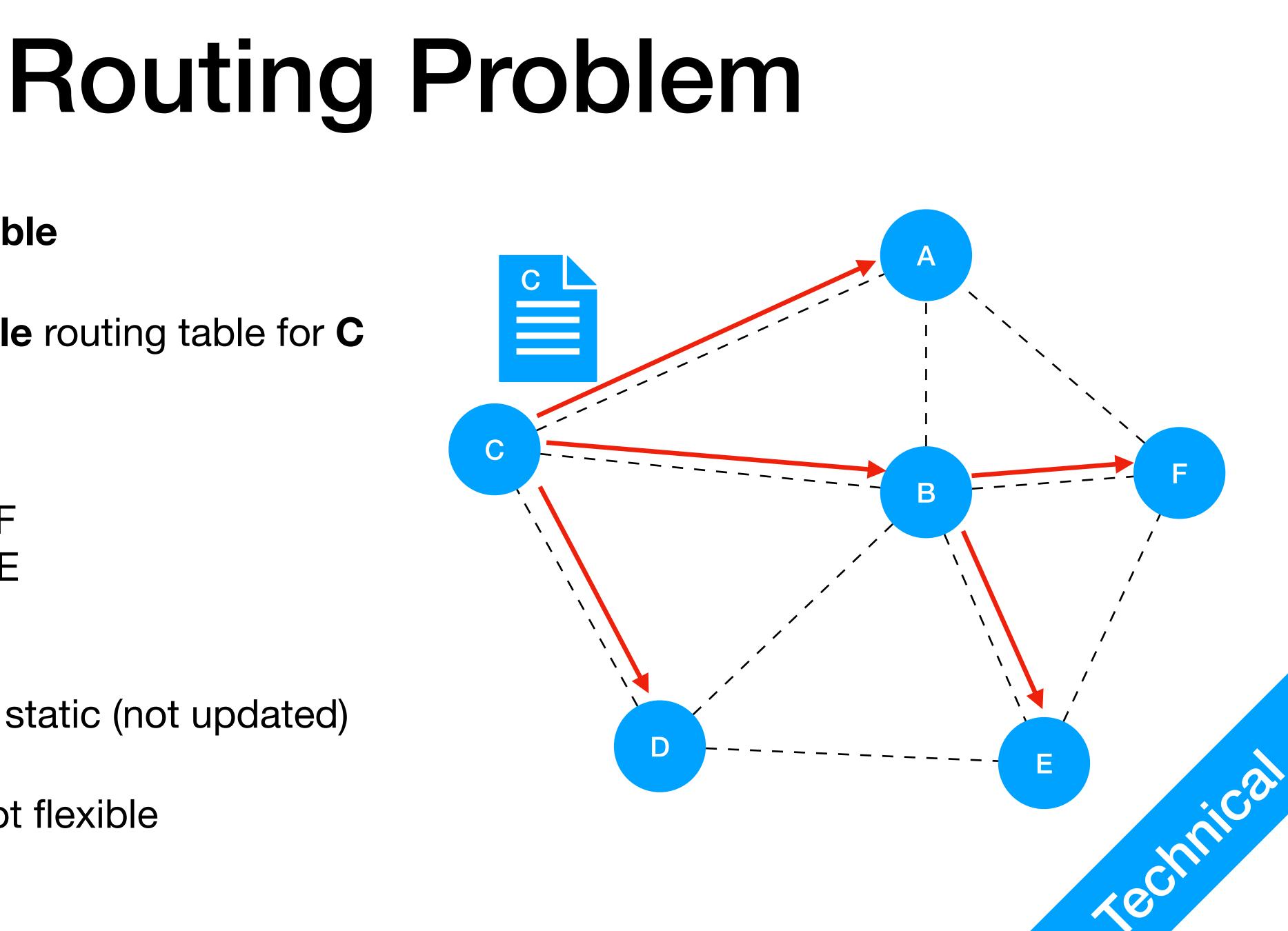

- Routing Information Protocol (RIP) Entire routing tables are shared between all devices periodically
  - Slow, sometimes insecure
- Open Shortest Path First (OSPF) Most efficient route is calculated every time based on available routing tables. Routing tables exchanged on request.
  - Large overhead

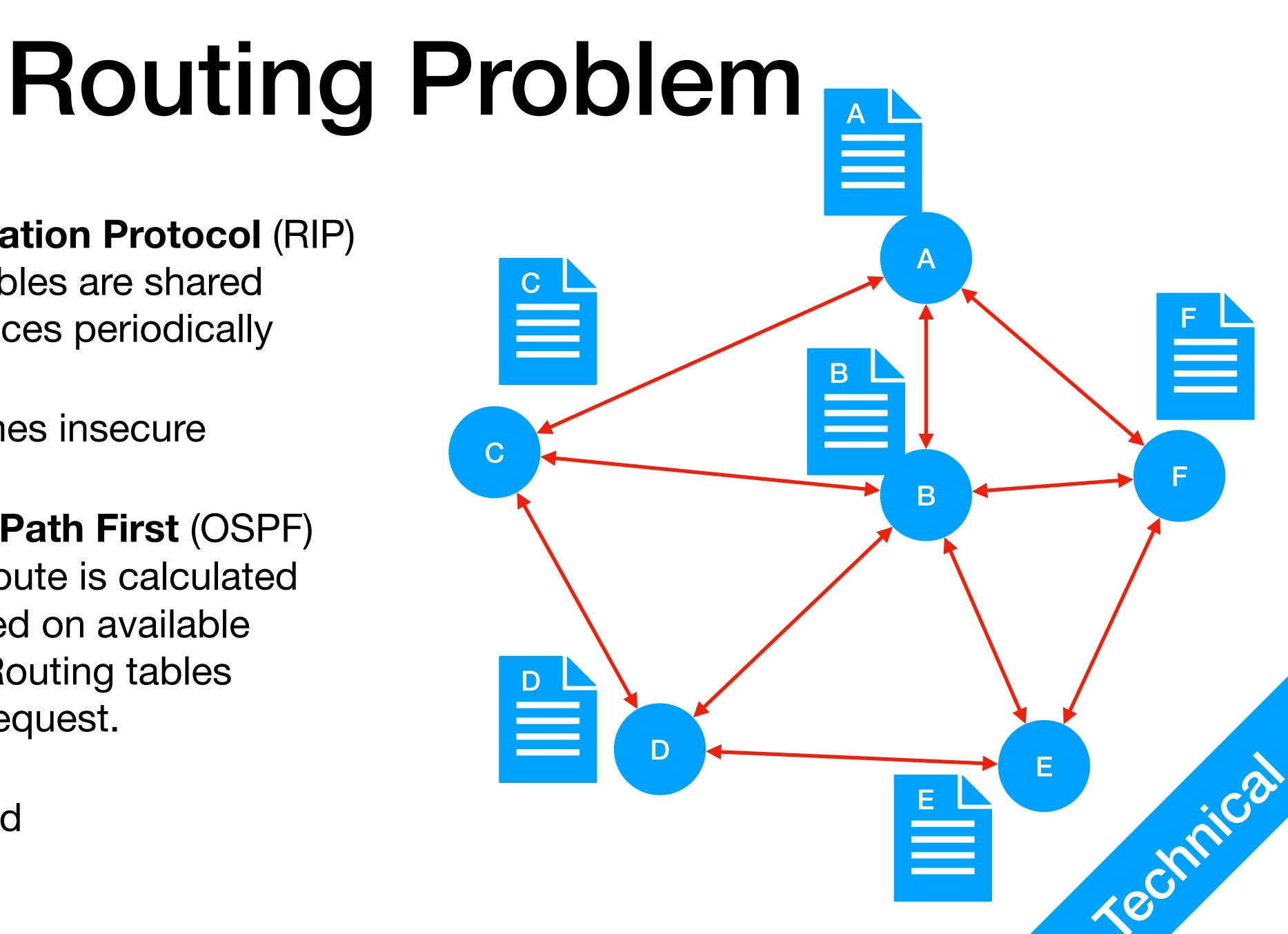

### **IP** addresses

- Internet Protocol (IP) address
  - the TCP/IP protocol for communication
  - versions
    - IPv4 (most common), 32 bits long, **e.g.** 192.168.0.1
    - IPv6 (gradually expanding), 128 bits long,  $\bullet$ e.g. FE80:CD00:0000:0CDE:1257:0000:211E:729C

numerical label assigned to each device connected to a network that uses

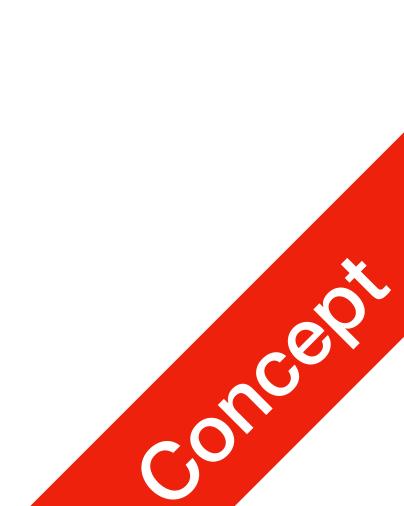

#### IP addresses

- How to acquire an IP address
  - Static: you know your IP address, e.g. you bought it from an ISP
  - Using DHCP service
    - e.g. your router will use DHCP to assign you a local IP

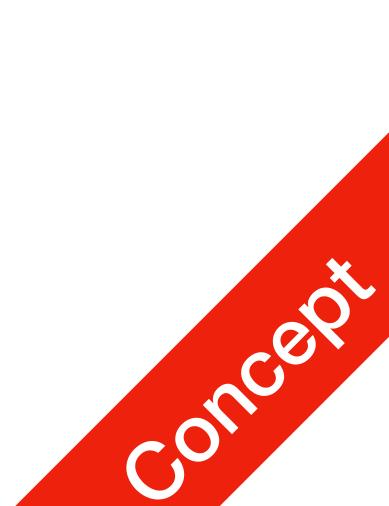

### Communications local & global IP addresses

- ISP typically assigns global IP using DHCP
  - Static IP: I bought mine, so for jetic.org it is static

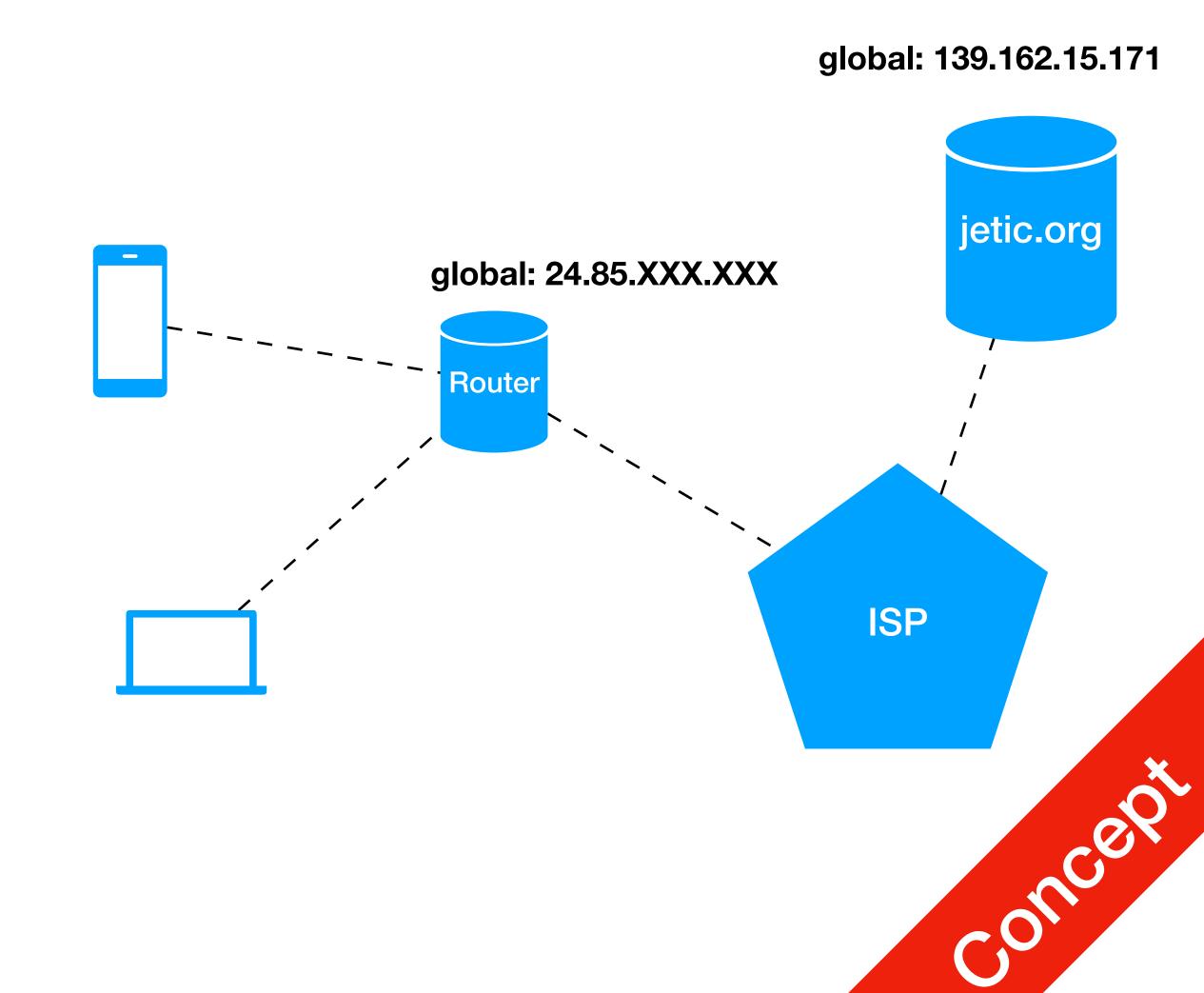

### Communications local & global IP addresses

- Your router creates a **local area network**, for which it is the DHCP server
  - e.g., it has the local IP 192.168.1.1
  - It assigns local IP addresses to your devices, e.g. your phone and laptop

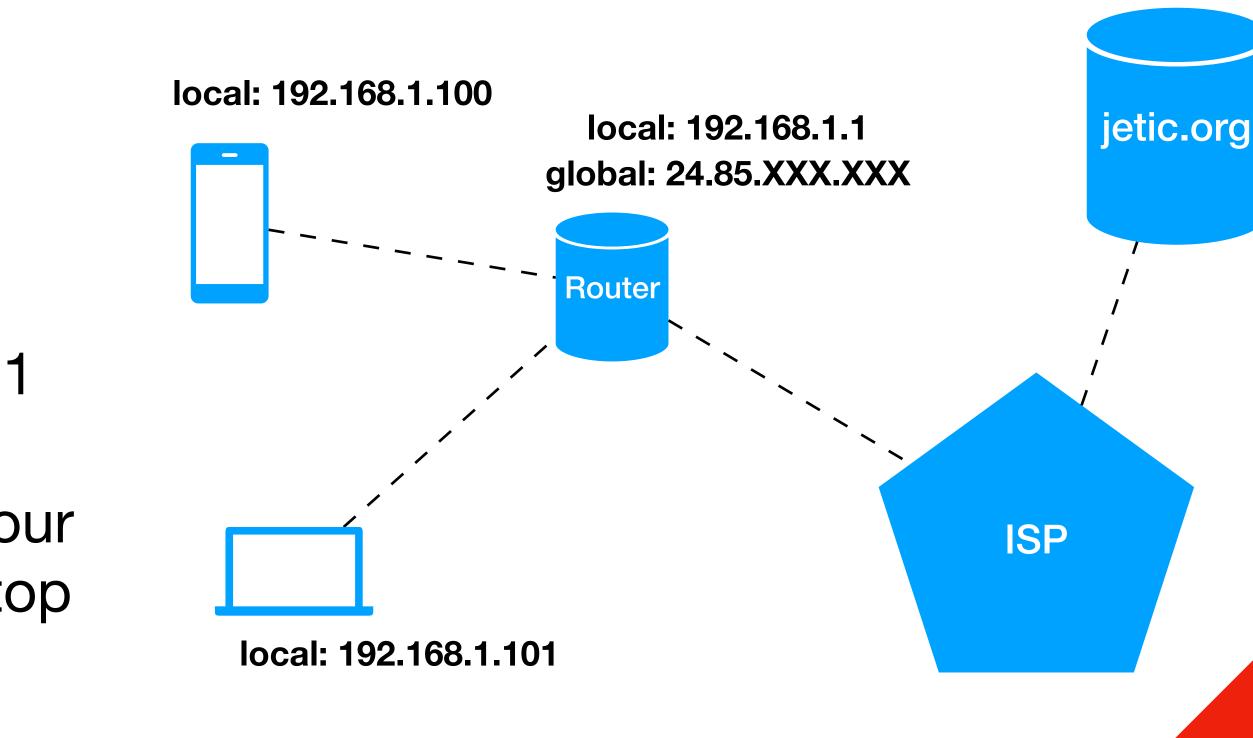

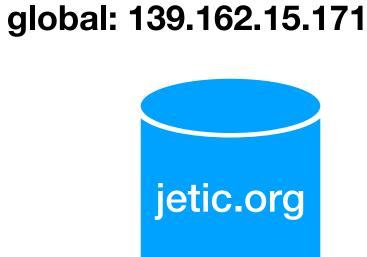

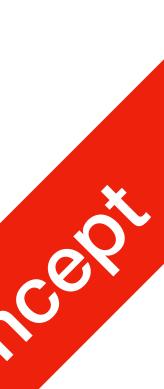

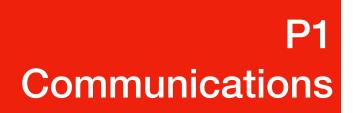

- All devices in this network have unique IP addresses
- Josuke CAN reach jetic.org using its global IP
  - In fact anyone with internet access can do so
- jetic.org CANNOT reach Josuke through your local IP
  - Only <u>Joseph</u> can, even <u>Giorno</u> can't.
- So how do <u>Josuke</u> receive packets from jetic.org?
  - Through **Gateways** e.g. your router can be your gateway
- So how do <u>Josuke</u> receive packets from <u>Giorno</u>?
  - Nope, we are not talking about it.<sup>1</sup>
- 1. It's complicated

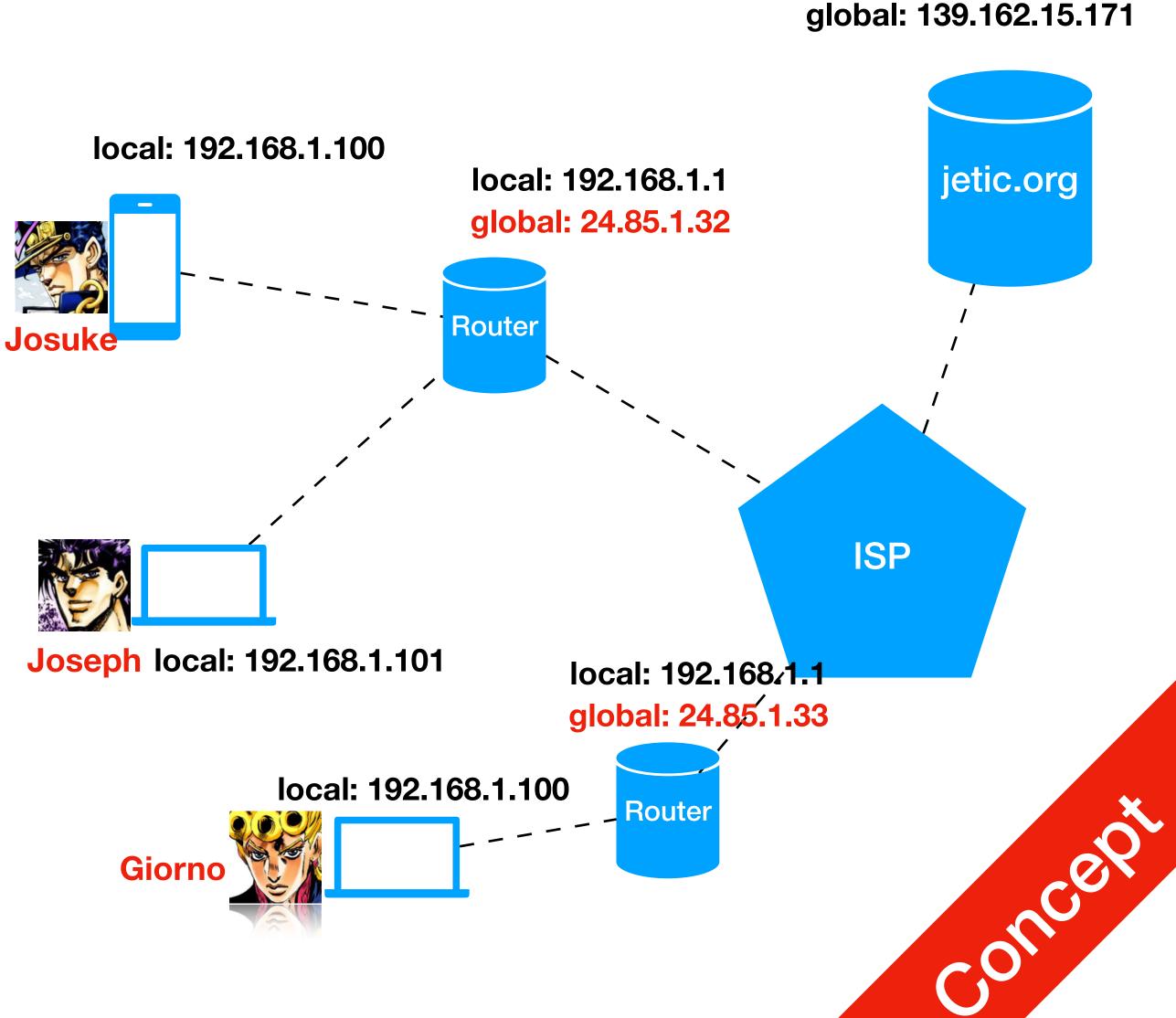

## Communications local & global IP addresses

- This is an example
  - Subnet Mask (Binary)<sup>1</sup>
     tells you the range of IP address
     that belongs to this local network
  - DHCP assigned IP address needs to be **renewed periodically** This can be set on your router

| • • < > …       | Network       |                 |        |        |           | Q Search |  |
|-----------------|---------------|-----------------|--------|--------|-----------|----------|--|
| 奈 Wi-Fi         |               |                 |        |        |           |          |  |
| Wi-Fi           | TCP/IP DNS    | WINS            | 802.1X | Proxie | s Hardwa  | re       |  |
| Configure IPv4: | Using DHCP    |                 |        | 0      |           |          |  |
| IPv4 Address:   | 35.24.95.26   |                 |        | (      | Renew DHC | CP Lease |  |
| Subnet Mask:    | 255.255.252.0 | DHCP Client ID: |        |        |           |          |  |
| Router:         | 35.24.92.1    |                 |        |        | (If requi | red )    |  |
| Configure IPv6: | Automatically | _               |        |        |           |          |  |
| Router:         |               |                 |        |        |           |          |  |
| IPv6 Address:   |               |                 |        |        |           |          |  |
| Prefix Length:  |               |                 |        |        |           |          |  |

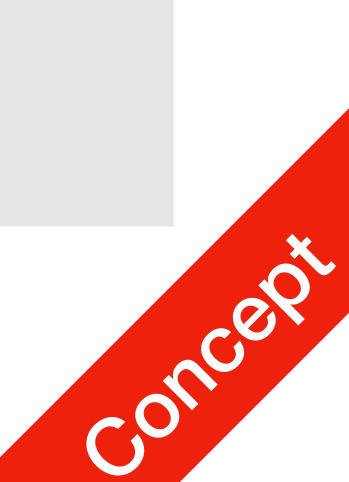

- So how do **Josuke** receive packets from jetic.org?
  - Through Gateways (e.g. router)
  - The Gateway devices will figure out which packet is for whom
    - e.g. distinguish between packets to Joseph and Josuke

## Gateway (Simplified)

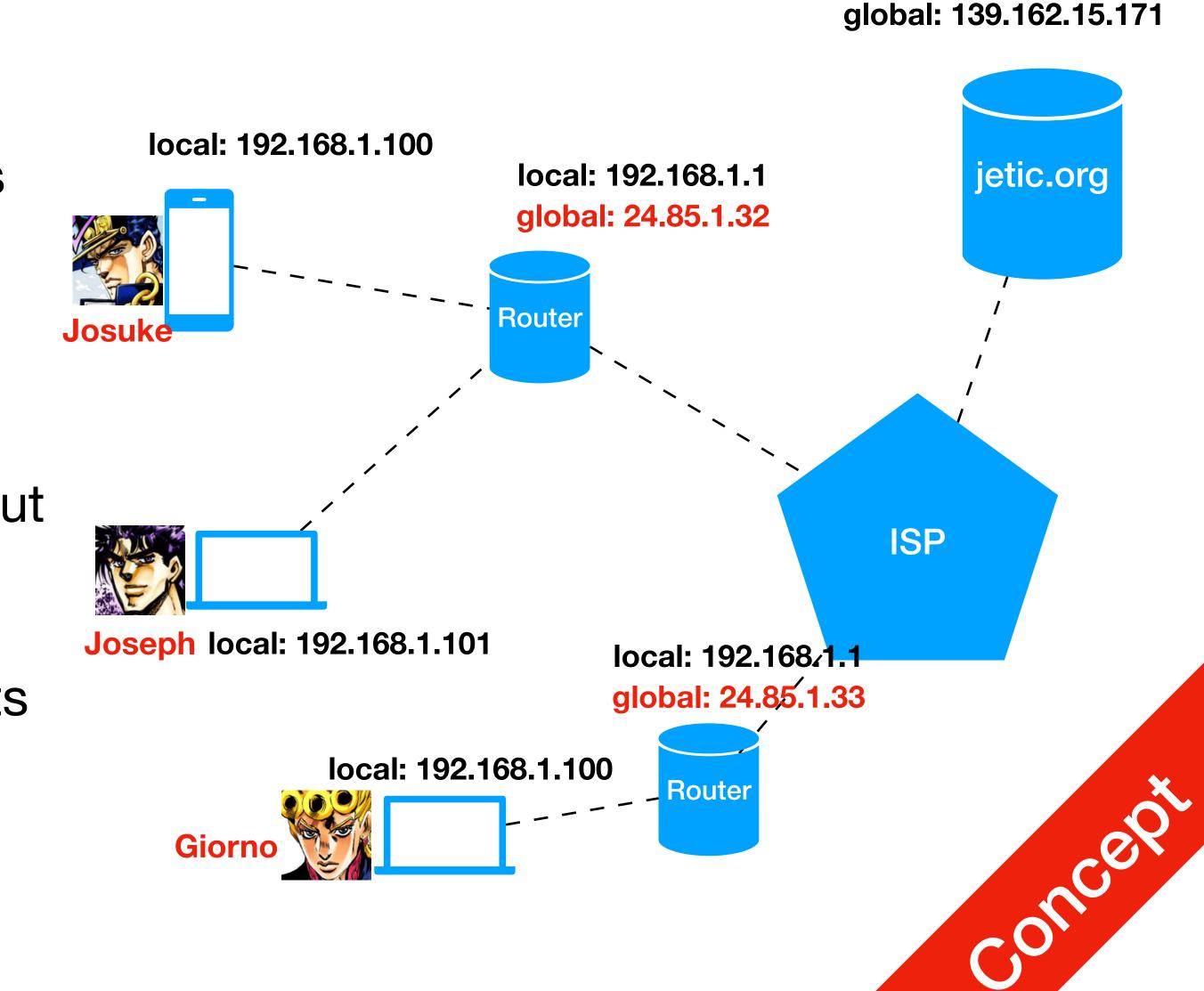

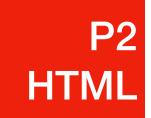

# Basic Webpage

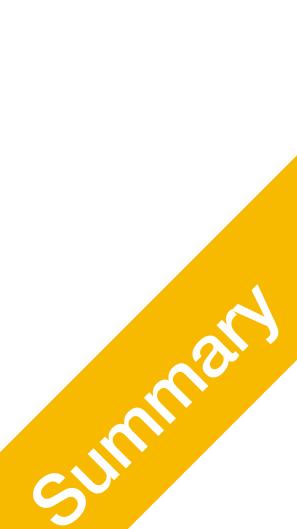

### What is HTML?

**P2** HTML

- HyperText Markup Language (frontend)
- returns in HTML, the webpage
- Descriptive Language: HTML describes the webpage
- Styling: Usually through the use of CSS
- Interactive Webpage: Javascript + Backend

• When you access any webpage, a request is sent to the server, and the server

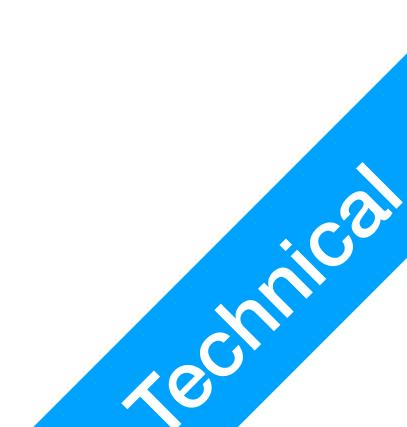

# **EXAMPLE Create A Static HTML Page**

- Create a file named index.html default page by a lot of servers
- Type the content on the right
- HTML uses Tags, enclosed in <>
  - Most tags come in pairs, but some tags like <img> and <br> don't

```
<!DOCTYPE html>
<html>
<head>
   <title>Page Title</title>
</head>
<body>
   <hl>Heading</hl>
   This is a paragraph.
</body>
</html>
```

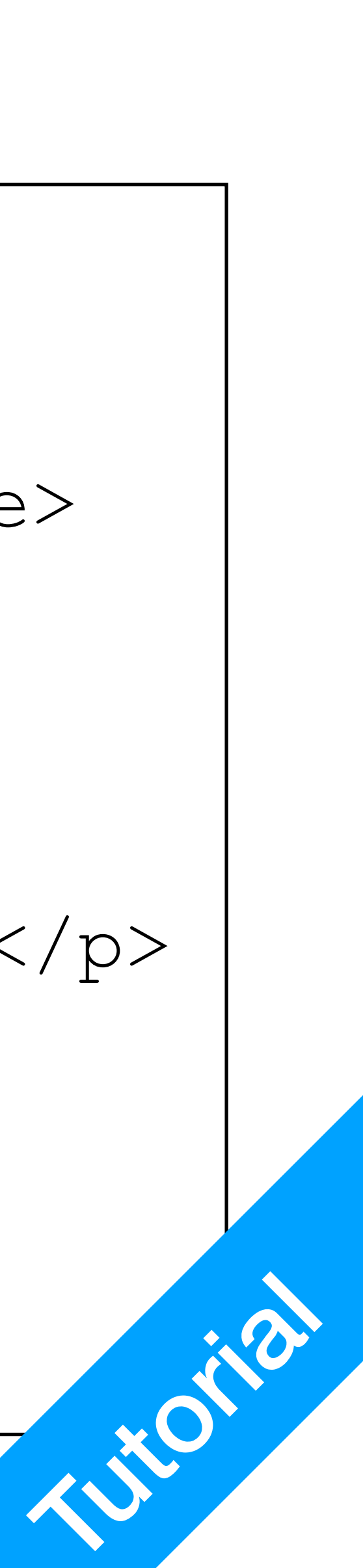

# Create A Static HTML Page

- Create a file named index.html default page by a lot of servers
- Type the content on the right
- HTML uses Tags, enclosed in <>
  - Most tags come in pairs, but some tags like <img> and <br> don't

```
<!DOCTYPE html>
                        Document Type
<html>
<head>
    <title>Page Title</title>
</head>
<body>
    <h1>Heading</h1>
    This is a paragraph.
</body>
</html>
```

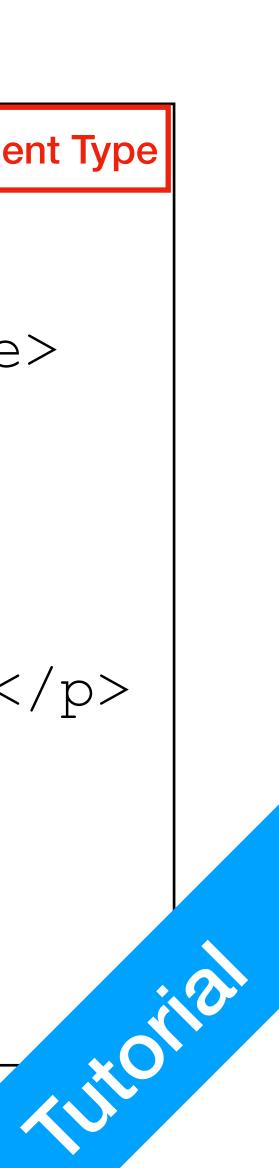

# **TERM Create A Static HTML Page**

- Main HTML section
- Usually contains Head and Body
  - Head: Title information, loads scripts, loads styling css files
  - Body: Main content

<!DOCTYPE html> <html> <head> <title>Page Title</title> </head> <body> **HTML Section** <hl>Heading</hl> This is a paragraph. </body> </html>

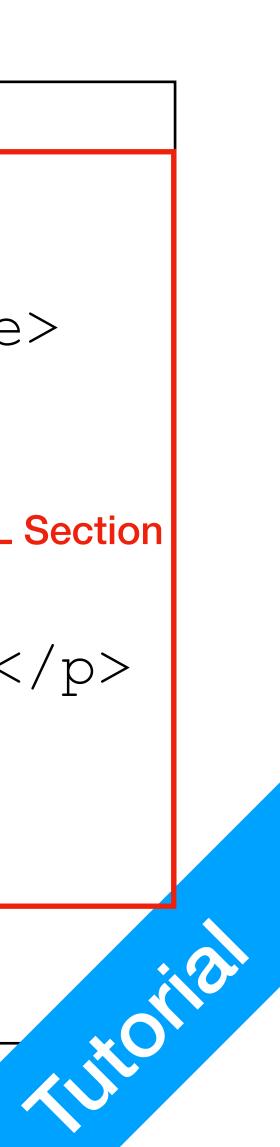

# **Create A Static HTML Page**

- Headings
  - h1: largest heading
  - h2: second largest
  - h3: third largest

<!DOCTYPE html> <html> <head> <title>Page Title</title> </head> <body> <h1>Heading</h1> Heading This is a paragraph. </body> </html>

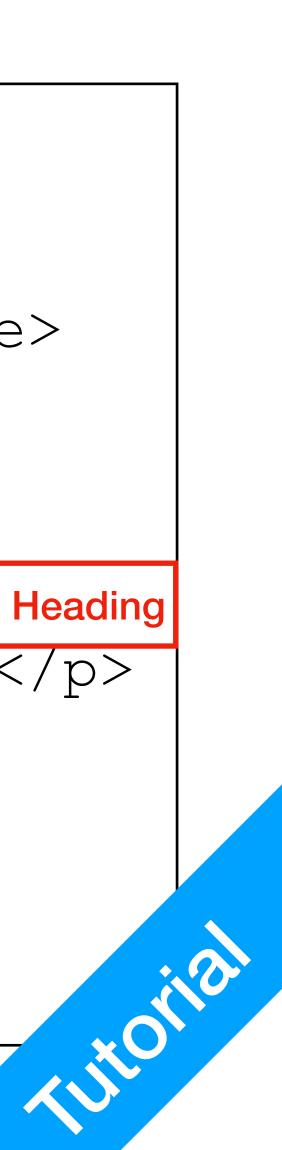

# Create A Static HTML Page

- Paragraphs
  - there's just paragraphs
  - Line break: <br>

| html<br><html></html>                |
|--------------------------------------|
|                                      |
| <pre> <head></head></pre>            |
| <pre><title>Page Title</title></pre> |
|                                      |
| <body></body>                        |
| <h1>Heading</h1>                     |
| This is a paragraph.                 |
|                                      |
|                                      |
|                                      |
|                                      |
|                                      |
|                                      |

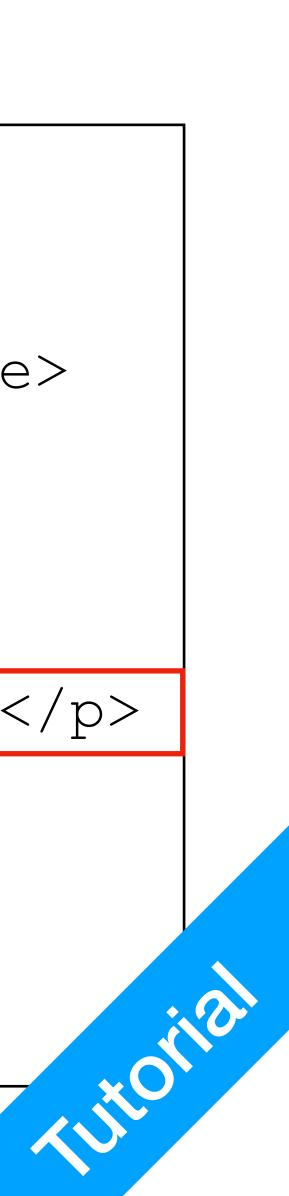

#### Wanna Learn Webpage Design?

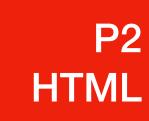

- WWW School: <u>https://www.w3schools.com/html/</u>
- Start with HTML, then CSS, then Javascript These are **Front-End**

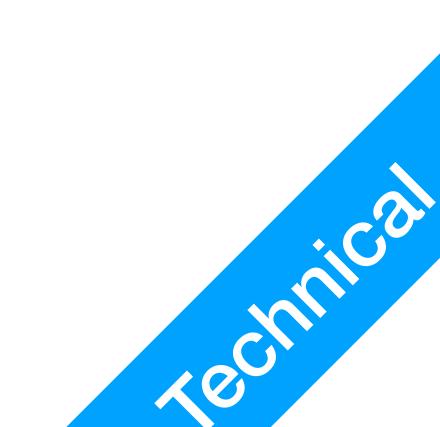